**[Klik hier als u de nieuwsbrief niet ziet.](https://energiesparen.be/veka-nieuwsbrieven)**

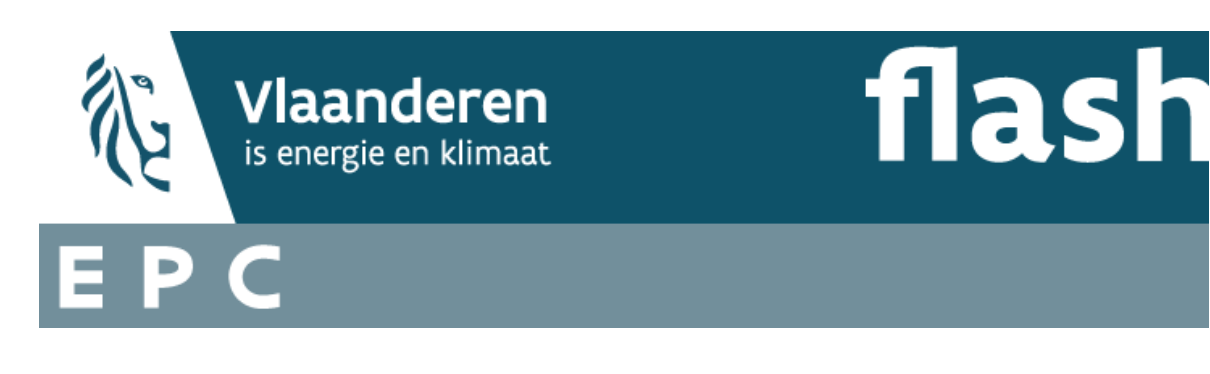

# **28 september 2021**

### **SIMULATIES ZIJN NU MOGELIJK IN DE EPC-SOFTWARE**

# SIMULEER VERSCHILLENDE RENOVATIESCENARIO'S

## **Bepaal uw energielabel**

Wie een grondige energetische renovatie aanvat, wil vaak weten welk energielabel er op het einde van de werken kan behaald worden.

Wie de impact van energetische renovatiewerken op het energielabel wil laten inschatten, kan nu vrijblijvend **simulaties** laten uitvoeren in de EPC-software. Uw energiedeskundige kan een **onbeperkt** aantal simulaties uitvoeren op uw woning, appartement en kleine niet-residentiële eenheid.

In het kader van de [EPC-labelpremie,](https://www.energiesparen.be/epc-label-premie) het [Renteloos renovatiekrediet](https://www.energiesparen.be/renteloos-renovatiekrediet) en de [Energielening +](https://www.energiesparen.be/energielening) was het belangrijk om de EPC-software uit te breiden met deze functionaliteit.

Dankzij deze nieuwe functionaliteit kan uw energiedeskundige een aantal scenario's doorrekenen, **zonder daarbij te raken aan de originele data** van het officieel ingediend EPC.

Zo kan elke eigenaar inschatten wat er mogelijk is met zijn woning.

#### **Goed om weten**:

De simulatie-EPC's zijn enkel richtinggevend. Wie een [EPC-labelpremie,](https://www.vlaanderen.be/epc-labelpremie-bij-energierenovatie) [Renteloos renovatiekrediet](https://www.energiesparen.be/renteloos-renovatiekrediet) of [Energielening +](https://www.energiesparen.be/energielening) heeft aangevraagd, moet op het einde van de rit uiteraard nog steeds een officieel eind-EPC laten opmaken en hiervoor de nodige bewijsstukken kunnen voorleggen.

# **Werkwijze voor de energiedeskundige**

- U zoekt het project op in de Energieprestatiedatabank.
- U start een simulatie door bij het project in de rechterkolom 'acties' te kiezen voor het symbool met de ronddraaiende pijlen.

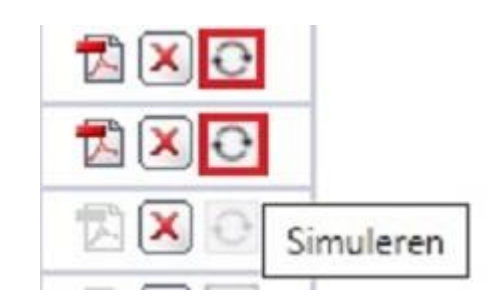

- Het project is nu gekopieerd en krijgt de status 'simulatie ingevoerd'.
- U wijzigt de gewenste invoerparameters en berekent het nieuwe energielabel. Het project krijgt nu de status 'simulatie berekend'.
- U kunt deze werkwijze onbeperkt herhalen.
- In het tabblad 'algemeen' kunt u informatie over de simulatie toevoegen, vb. welke invoergegevens u hebt aangepast of welk maatregelenpakket u hebt toegepast. Zo houdt u het overzicht.

Raadpleeg de werkwijze in de handige [snelle startkaarten van de software.](https://www.energiesparen.be/sites/default/files/atoms/files/EPC_snelle%20startkaarten_versie%2009%202021.pdf)

**[Naar de website voor energiedeskundigen type A](https://www.energiesparen.be/energiedeskundigetypea)**

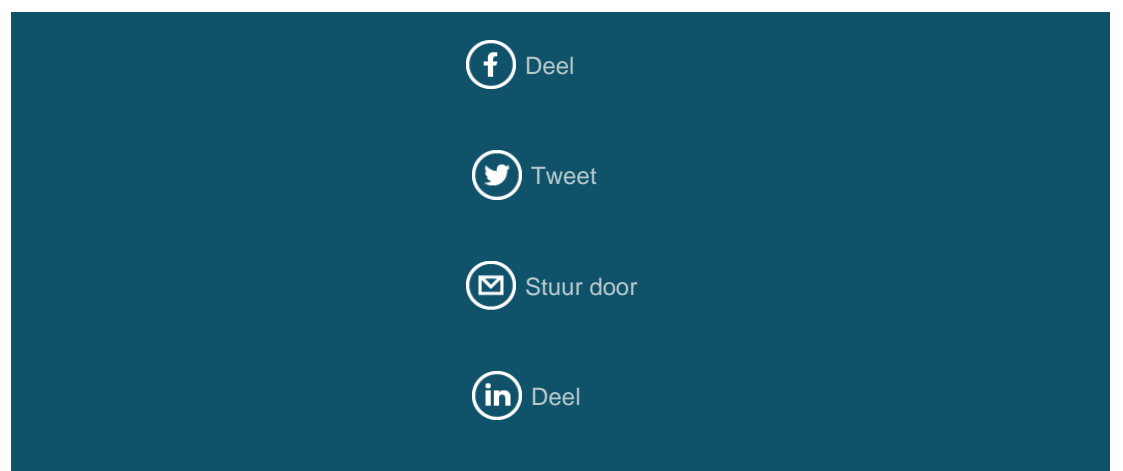

Het Vlaams Energie- en Klimaatagentschap van de Vlaamse overheid spant zich in om fouten, storingen en onderbrekingen van technische aard zo veel mogelijk te voorkomen. Het Vlaams Energieen Klimaatagentschap kan echter niet garanderen dat de nieuwsbrief volledig vrij van onderbreking en foutloos is en niet door andere technische problemen wordt getroffen.

[Pas uw voorkeuren aan](https://energiesparen.us8.list-manage.com/profile?u=6d5e627e3e775ab6d0f2432dd&id=0fc4511971&e=%5bUNIQID%5d&c=299b491acf) of [schrijf u uit.](https://energiesparen.us8.list-manage.com/unsubscribe?u=6d5e627e3e775ab6d0f2432dd&id=0fc4511971&e=%5bUNIQID%5d&c=299b491acf)